### Министерство науки и высшего образования Российской Федерации

федеральное государственное бюджетное образовательное учреждение высшего образования **«Санкт-Петербургский государственный университет промышленных технологий и дизайна»**

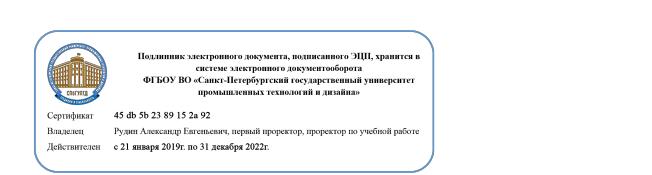

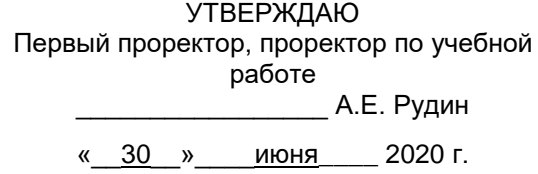

# **РАБОЧАЯ ПРОГРАММА ДИСЦИПЛИНЫ**

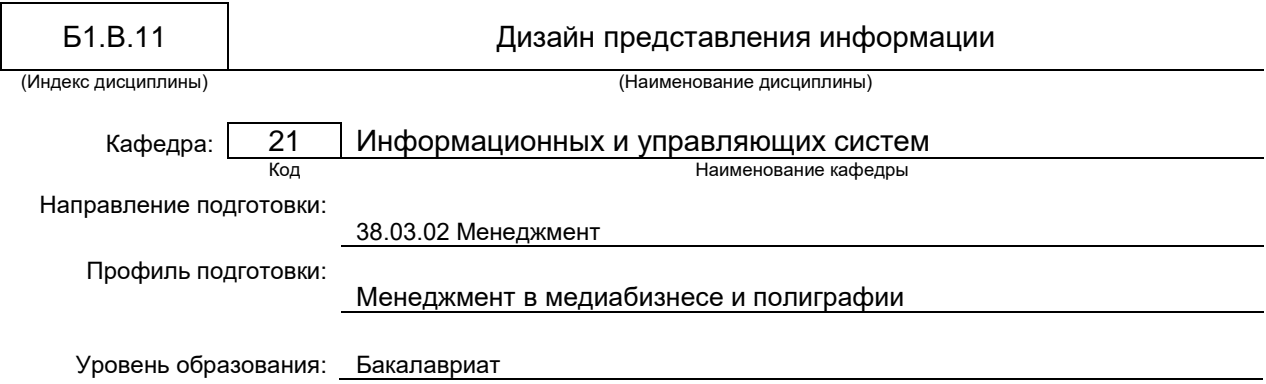

### **План учебного процесса**

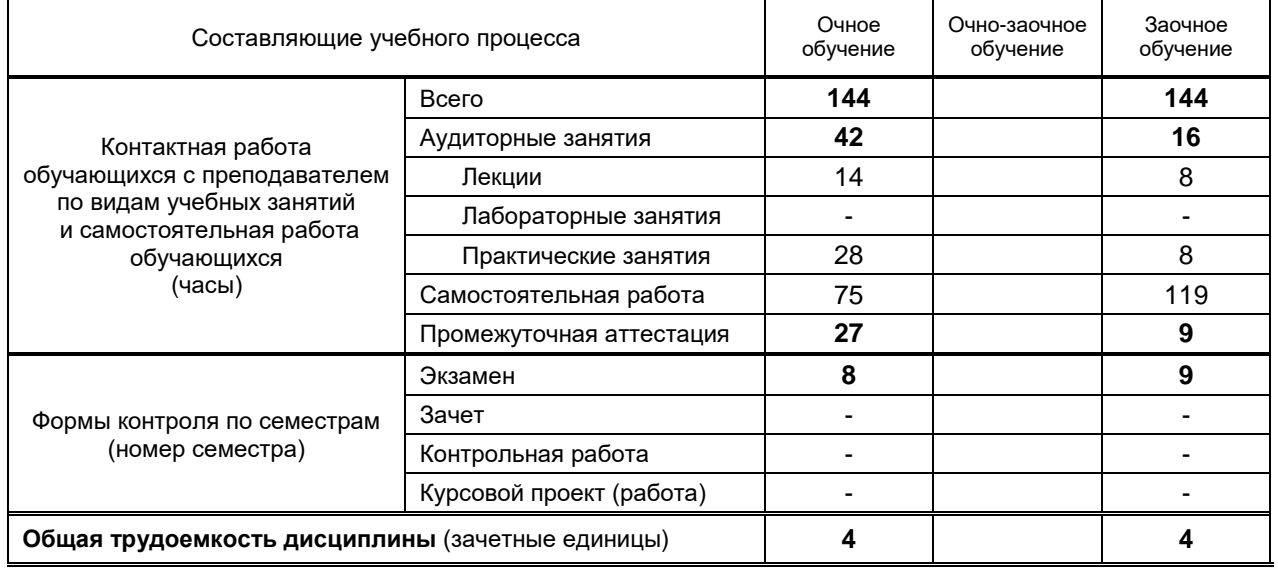

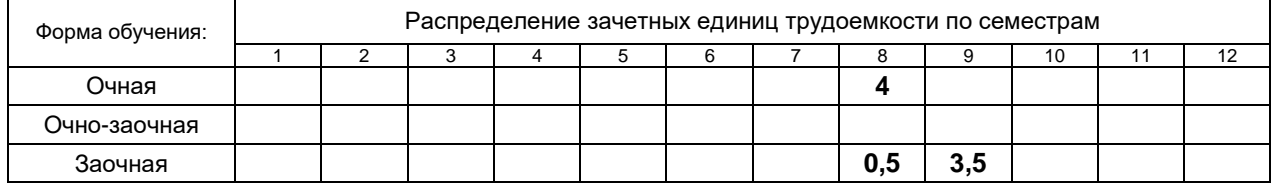

Рабочая программа составлена в соответствии с федеральным государственным образовательным стандартом высшего образования по соответствующему направлению подготовки и на основании учебного плана № 1/1/794, 1/3/795

## 1. ВВЕДЕНИЕ К РАБОЧЕЙ ПРОГРАММЕ ДИСЦИПЛИНЫ

### 1.1. Место преподаваемой дисциплины в структуре образовательной программы

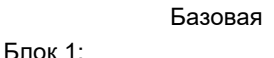

Вариативная

 $\mathbf{x}$ 

 $\mathbf{x}$ являет

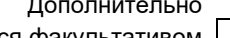

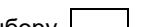

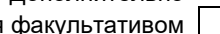

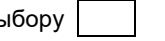

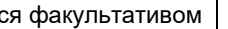

 $\Box$   $\Omega$ 

Обязательная

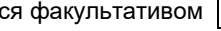

### 1.2. Цель дисциплины

Сформировать компетенции обучающегося в области современных направлений развития дизайна представления информации.

### 1.3. Задачи дисциплины

- Рассмотреть основные принципы дизайна различных типов печатной продукции.
- Показать основные приемы работы в современной настольно-издательской системе.
- Рассмотреть основы подготовки текста и иллюстраций к печати и их верстки.  $\bullet$
- Показать особенности управления цветом в оформлении печатной продукции.  $\bullet$
- Раскрыть основные принципы дизайна представления информации  $\bullet$

### 1.4. Перечень планируемых результатов обучения по дисциплине, соотнесенных с планируемыми результатами освоения образовательной программы

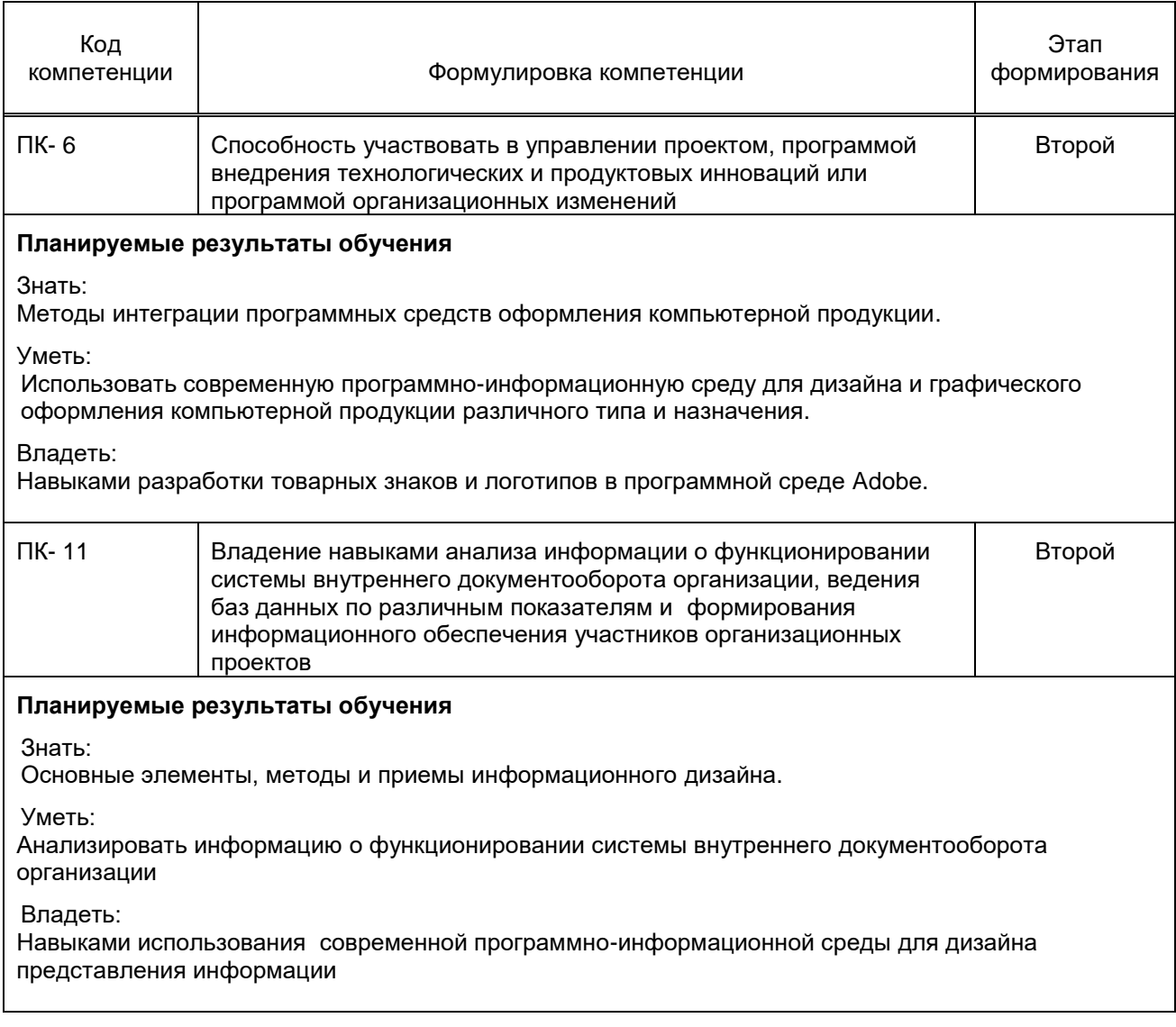

### 1.5. Дисциплины (практики) образовательной программы, в которых было начато формирование компетенций, указанных в п.1.4:

- Теория организации, Основы видео- и аудиомонтажа (ПК-6);  $\bullet$
- Документирование управленческой деятельности (ПК-11).  $\bullet$

## 2. СОДЕРЖАНИЕ ДИСЦИПЛИНЫ

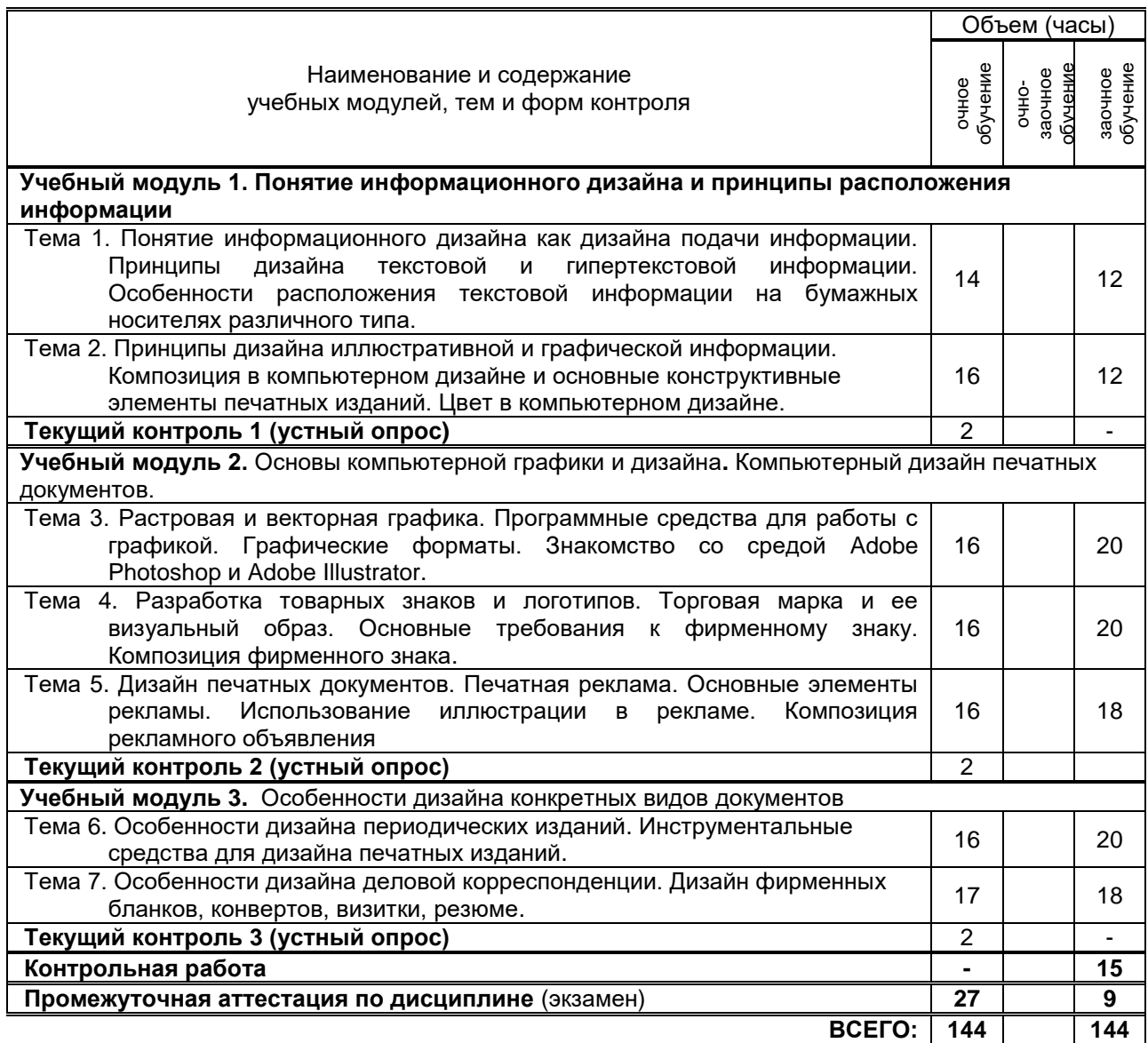

# **3. ТЕМАТИЧЕСКИЙ ПЛАН**

### **3.1. Лекции**

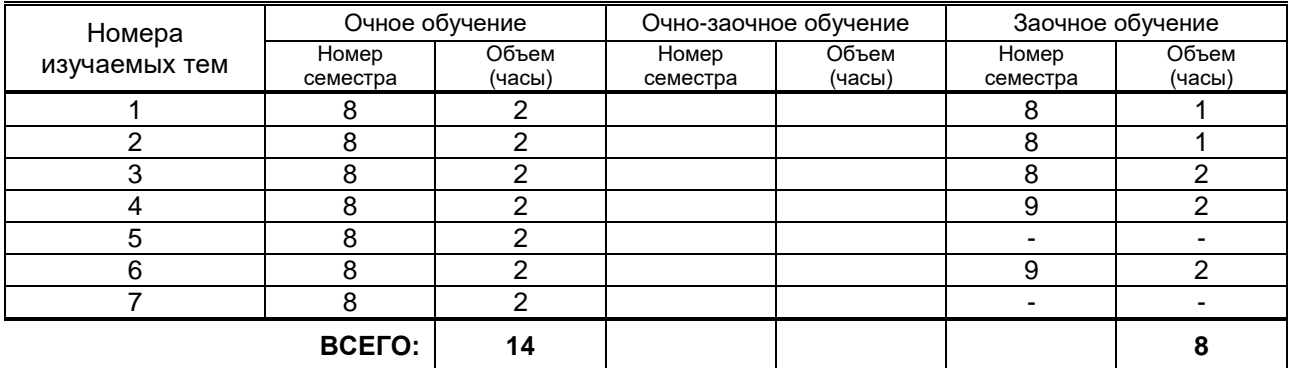

## **3.2. Практические и семинарские занятия**

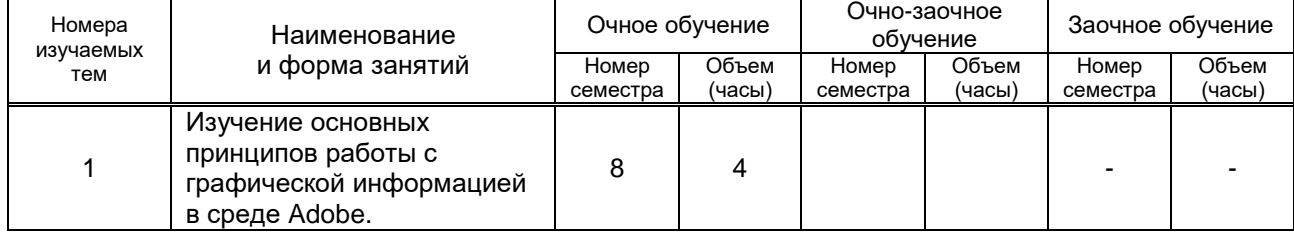

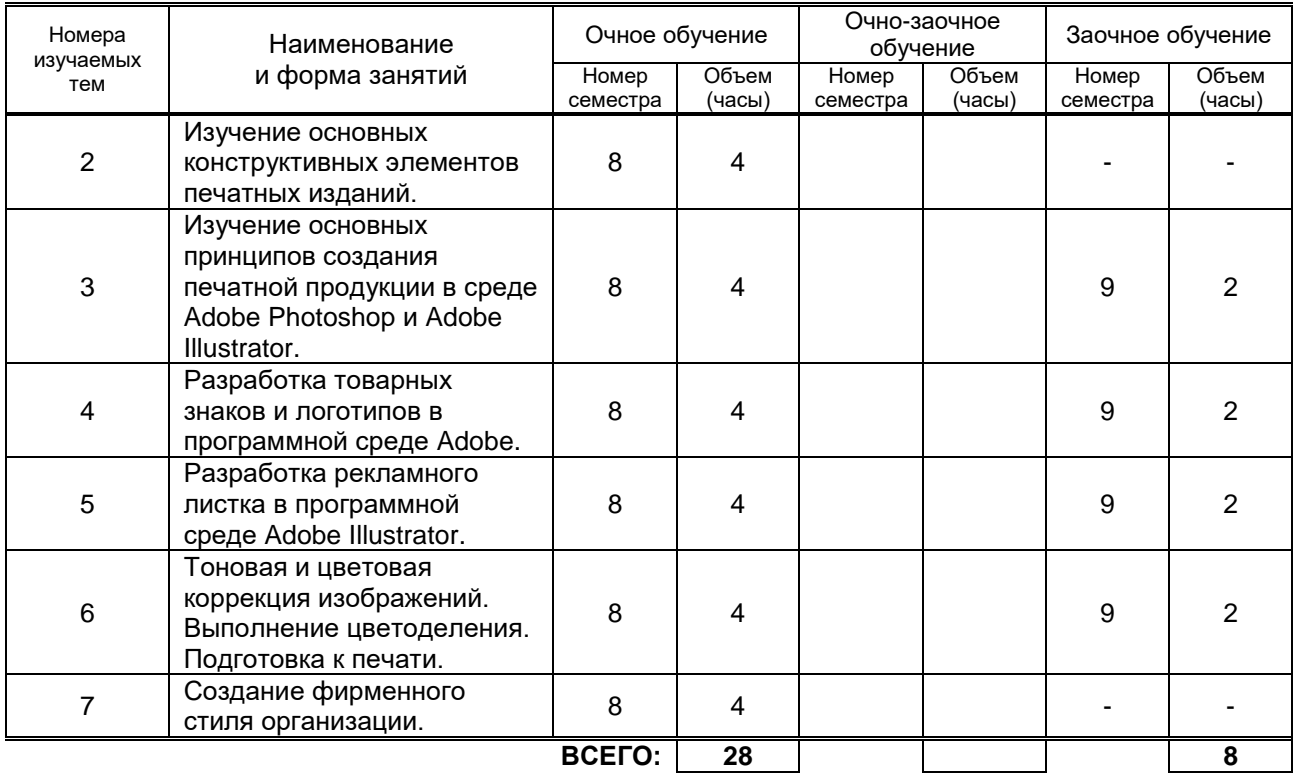

## **3.3. Лабораторные занятия**

*Не предусмотрены*

## **4. КУРСОВОЕ ПРОЕКТИРОВАНИЕ**

*Не предусмотрено*

# **5. ТЕКУЩИЙ КОНТРОЛЬ УСПЕВАЕМОСТИ ОБУЧАЮЩЕГОСЯ**

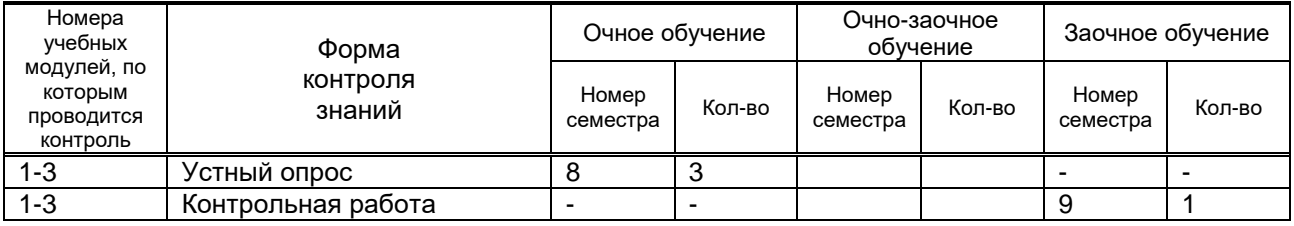

## **6. САМОСТОЯТЕЛЬНАЯ РАБОТА ОБУЧАЮЩЕГОСЯ**

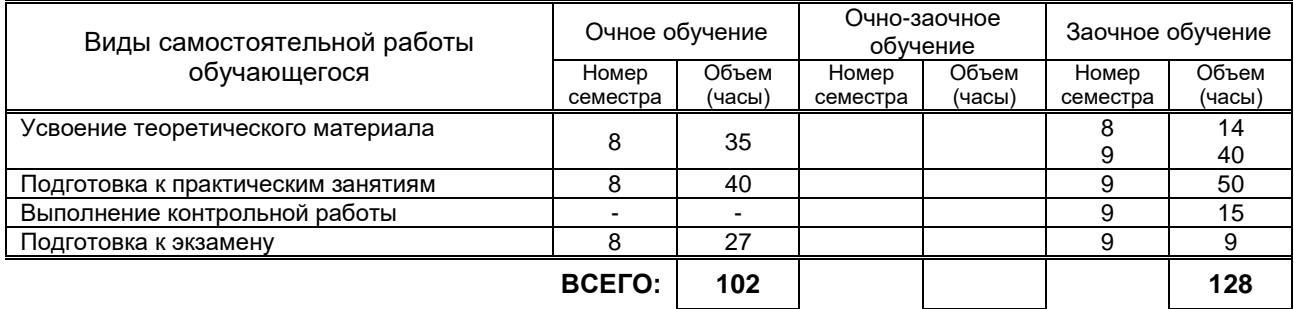

## **7. ОБРАЗОВАТЕЛЬНЫЕ ТЕХНОЛОГИИ**

### **7.1. Характеристика видов и используемых инновационных форм учебных занятий**

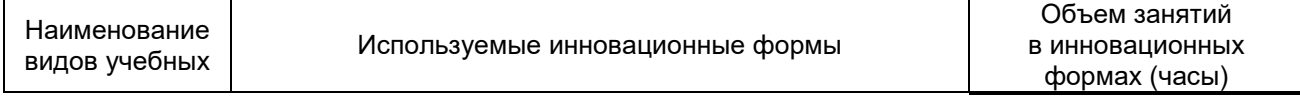

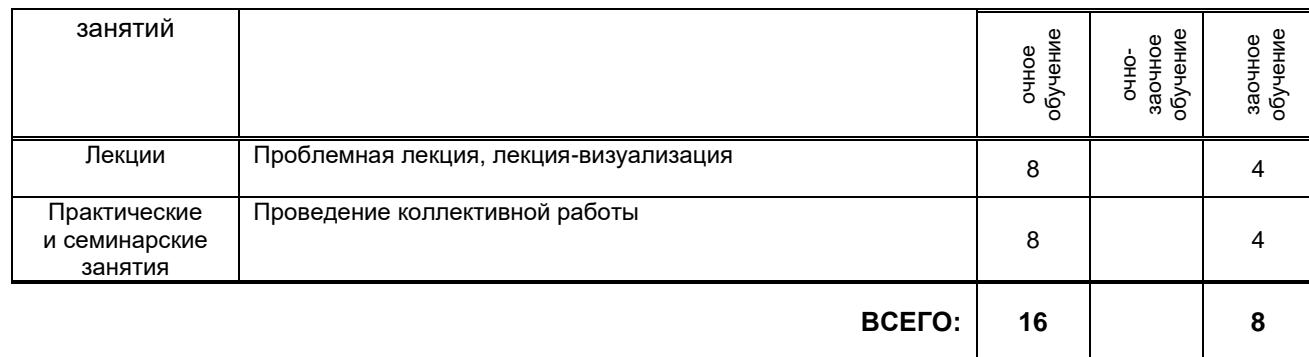

## **7.2. Балльно-рейтинговая система оценивания успеваемости и достижений обучающихся**

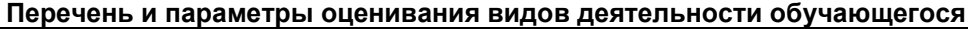

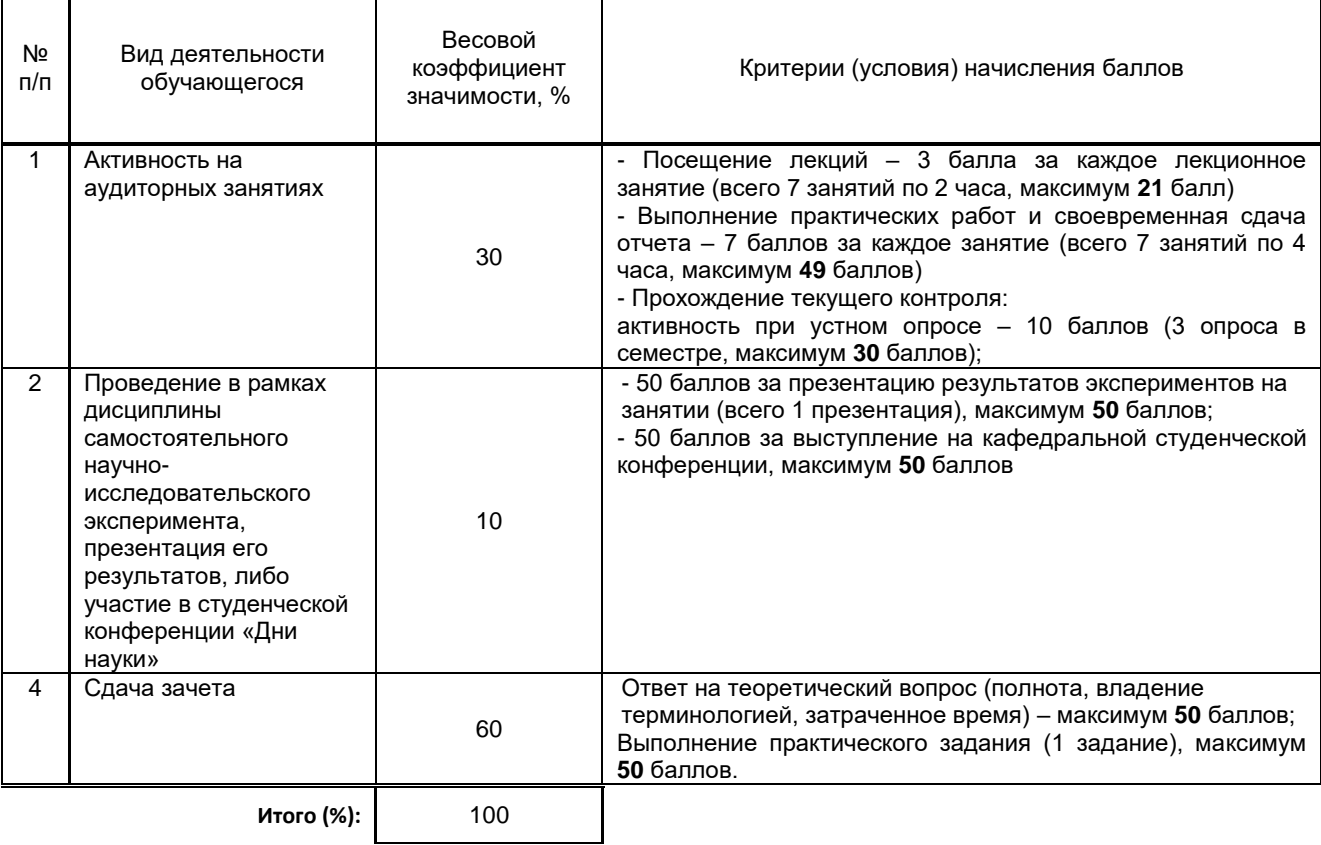

### **Перевод балльной шкалы в традиционную систему оценивания**

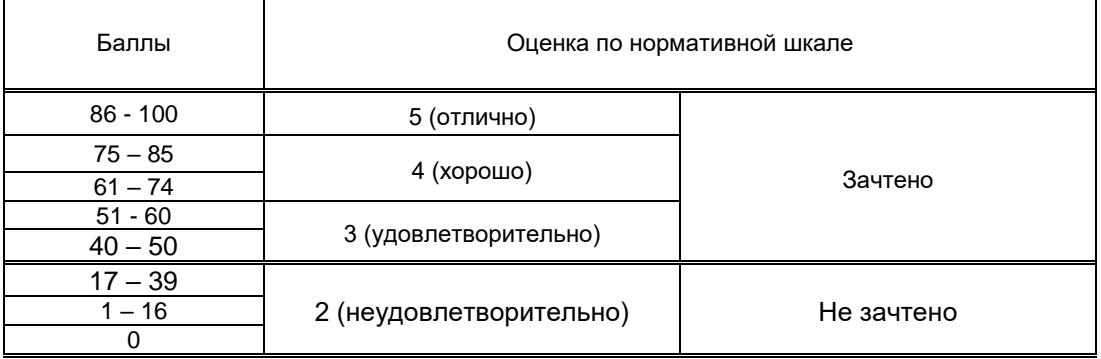

## **8. ОБЕСПЕЧЕНИЕ ДИСЦИПЛИНЫ**

## **8.1. Учебная литература**

а) основная учебная литература

1. Головко С.Б. Дизайн деловых периодических изданий [Электронный ресурс]: учебное пособие для студентов вузов, обучающихся по специальностям «Графика», «Журналистика», «Информационные технологии в дизайне», «Реклама»/ Головко С.Б.— Электрон. текстовые<br>данные — Москва: ЮНИТИ-ЛАНА 2017 — 423 с. — Режим доступа: данные.— Москва: ЮНИТИ-ДАНА, 2017.— 423 c.— Режим доступа: http://www.iprbookshop.ru/83031.html.— ЭБС «IPRbooks»

2. Макарова Т.В. Компьютерные технологии в сфере визуальных коммуникаций. Работа с растровой графикой в Adobe Photoshop [Электронный ресурс]: учебное пособие/ Макарова Т.В.— Электрон. текстовые данные.— Омск: Омский государственный технический университет, 2017.— 239 c.— Режим доступа: http://www.iprbookshop.ru/58090.html.— ЭБС «IPRbooks».

### б) дополнительная учебная литература

1. Хвостова И.П. Компьютерная графика [Электронный ресурс]: учебное пособие/ Хвостова И.П., Серветник О.Л., Вельц О.В.— Электрон. текстовые данные.— Ставрополь: Северо-Кавказский федеральный университет, 2016.— 200 c.— Режим доступа: http://www.iprbookshop.ru/63097.html.— ЭБС «IPRbooks».

2. Зинюк О. В. Компьютерные технологии [Электронный ресурс]. Часть 2. Обработка векторных изображений: учебное пособие / О. В. Зинюк. — М.: Московский гуманитарный университет, 2018. – 96 c. – Режим доступа: http://www.iprbookshop.ru/8609.html.— ЭБС «IPRbooks».

### **8.2. Перечень учебно-методического обеспечения для самостоятельной работы обучающихся по дисциплине**

1. Шефер Е.А. Применение информационных технологий и программных средств в издательской деятельности [Электронный ресурс]: методические указания / сост.Е. А. Шефер, Е. В. Горина. – СПб.: СПГУТД, 2014. – 21 с. – Режим доступа: http://publish.sutd.ru/tp\_ext\_inf\_publish.php?id=2088.

2. Спицкий С. В. Эффективная аудиторная и самостоятельная работа обучающихся: методические указания / С. В. Спицкий. — СПб.: СПбГУПТД, 2015. – Режим доступа:http://publish.sutd.ru/tp\_get\_file.php?id=2015811.

### **8.3. Перечень ресурсов информационно-телекоммуникационной сети "Интернет", необходимых для освоения дисциплины**

1. Электронно-библиотечная система «IPRbooks» [Электронный ресурс]. – Режим доступа: http://www.iprbookshop.ru .

2. Электронная библиотека СПбГУПТД [Электронный ресурс]. – Режим доступа: http://publish.sutd.ru .

3. Электронная библиотека КиберЛенинка [Электронный ресурс]. – Режим доступа: [http://cyberleninka.ru.](http://cyberleninka.ru/)

**8.4. Перечень информационных технологий, используемых при осуществлении образовательного процесса по дисциплине, включая перечень программного обеспечения и информационных справочных систем** *(при необходимости)*

- 1. Microsoft Windows 7 Enterprise.
- 2. Microsoft Office Professional Plus 2007 Academic OPEN No Level.
- 3. Adobe Design Premium CS3 3.3 WIN AOO License IE.

#### **8.5. Описание материально-технической базы, необходимой для осуществления образовательного процесса по дисциплине**

1. Оборудование аудитории для проведения лекционных занятий: видеопроектор с экраном.

2. Лабораторное оборудование: персональные компьютеры, объединенные локальной вычислительной сетью кафедры и института с выходом в Интернет.

### **8.6. Иные сведения и (или) материалы**

В учебном процессе используются компьютерные презентации для проведения лекционных занятий.

### **9. МЕТОДИЧЕСКИЕ УКАЗАНИЯ ДЛЯ ОБУЧАЮЩИХСЯ ПО ОСВОЕНИЮ ДИСЦИПЛИНЫ**

Виды учебных занятий и самостоятельная работа обучающихся

Организация деятельности обучающегося

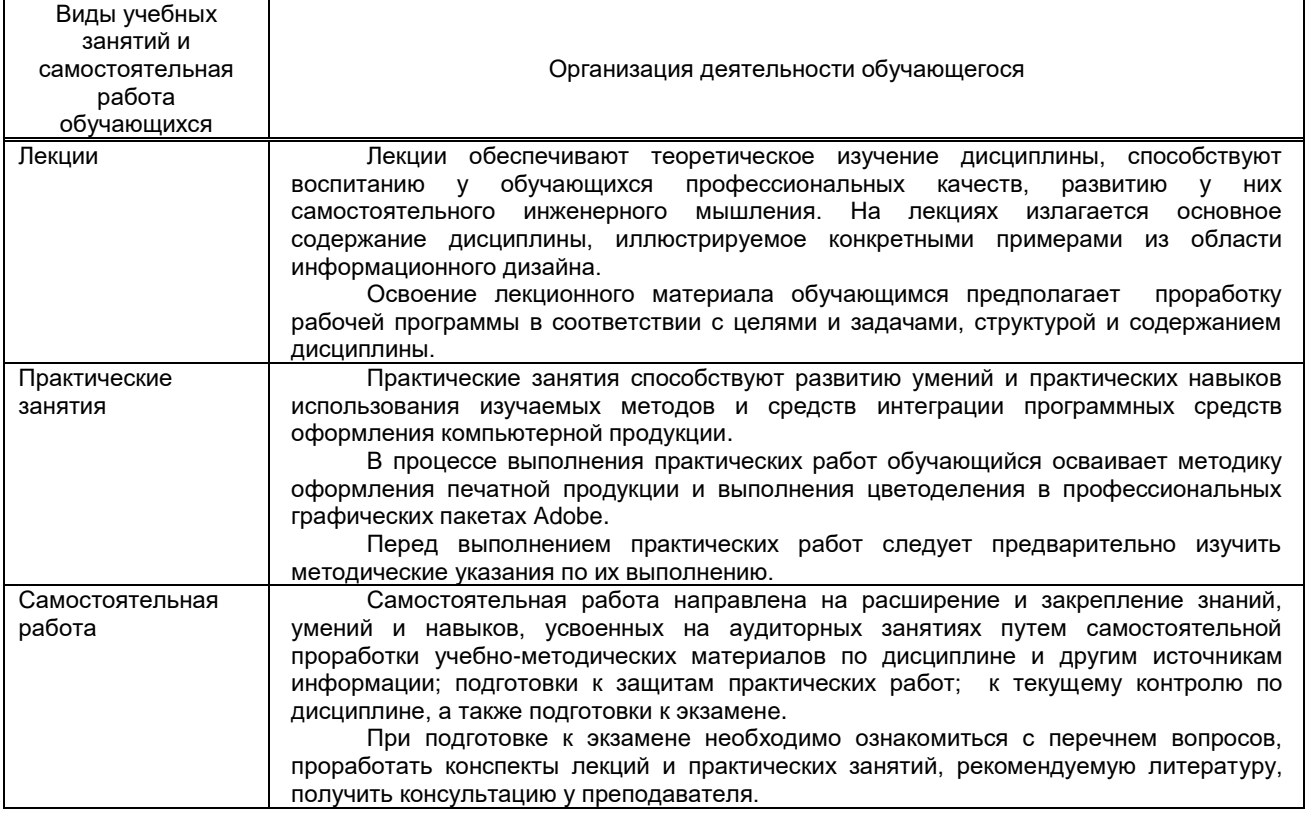

## **10. ФОНД ОЦЕНОЧНЫХ СРЕДСТВ ДЛЯ ПРОВЕДЕНИЯ ПРОМЕЖУТОЧНОЙ АТТЕСТАЦИИ**

### **10.1. Описание показателей и критериев оценивания компетенций на различных этапах их формирования, описание шкал оценивания**

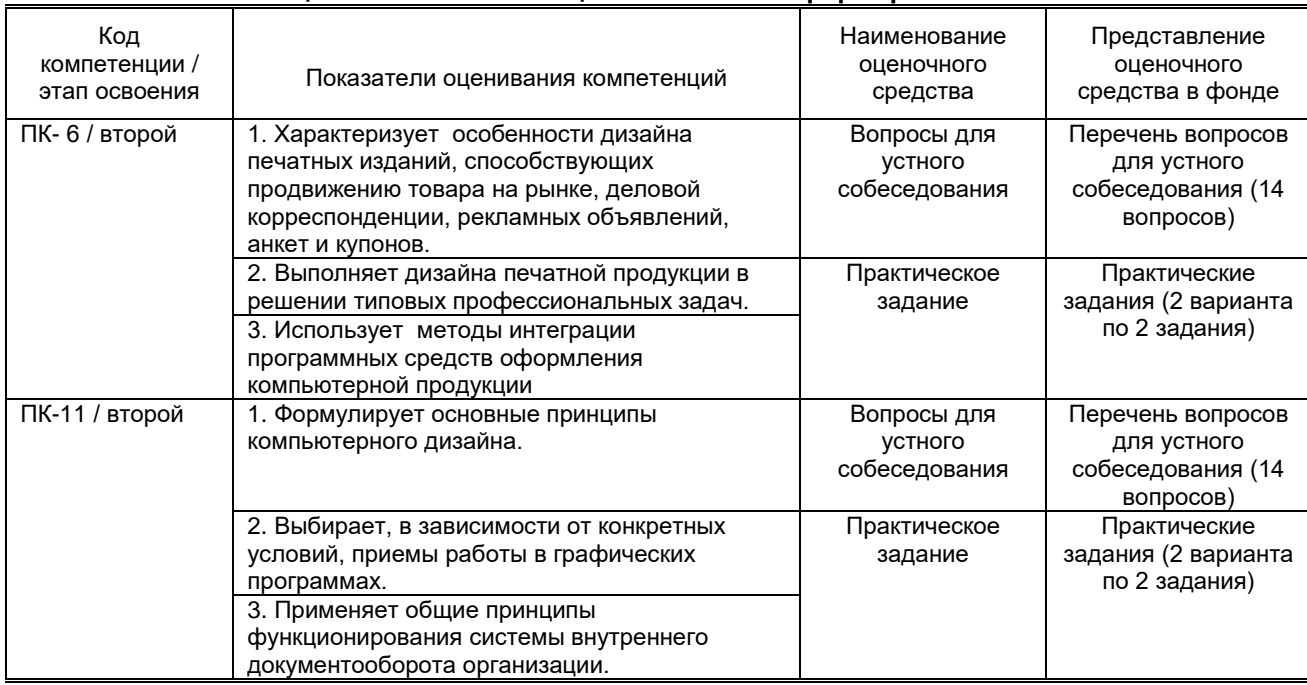

### **10.1.1. Показатели оценивания компетенций на этапах их формирования**

#### **10.1.2. Описание шкал и критериев оценивания сформированности компетенций**

 **Критерии оценивания сформированности компетенций**

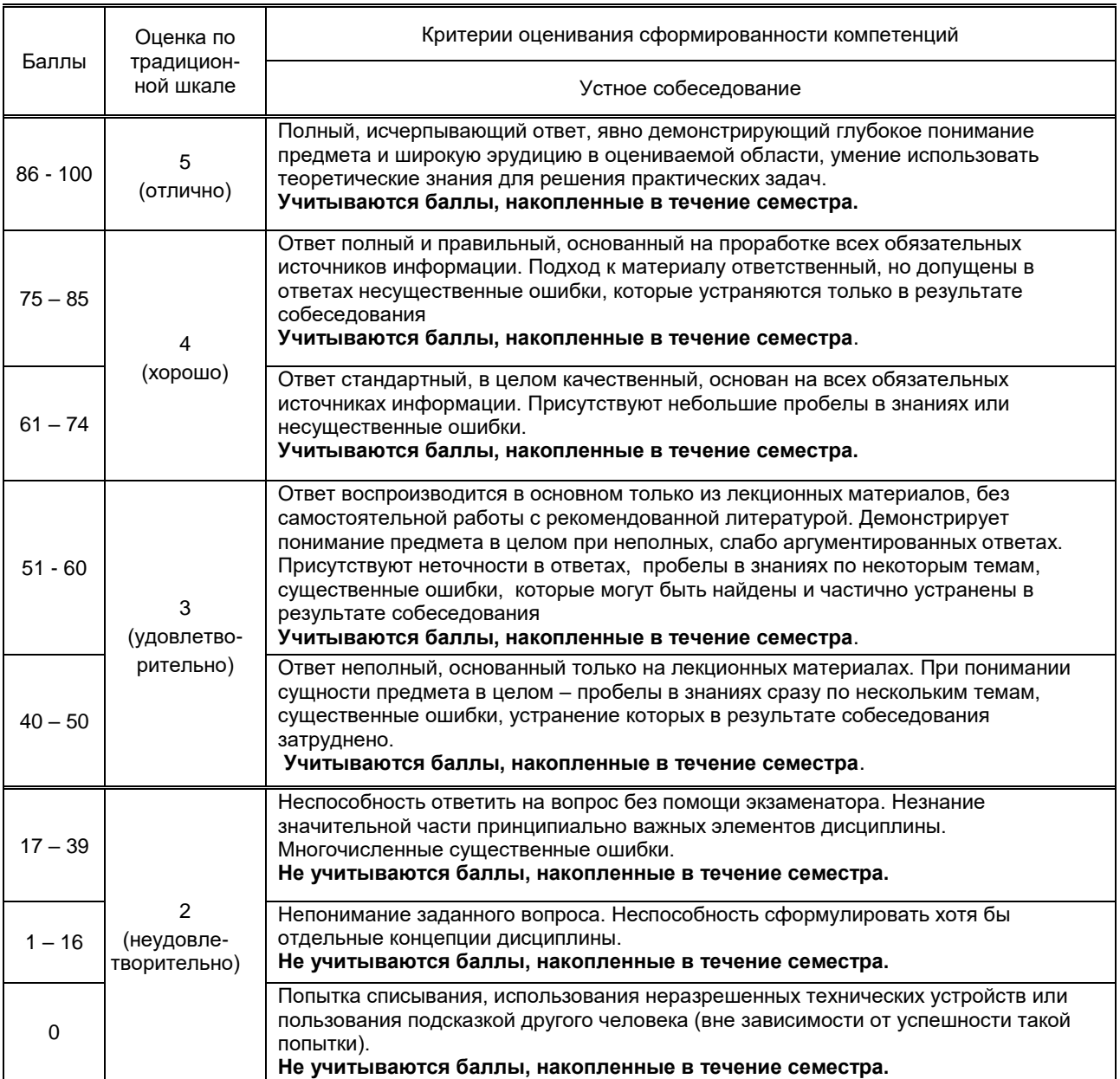

**10.2. Типовые контрольные задания или иные материалы, необходимые для оценки знаний, умений, навыков и (или) опыта деятельности, характеризующие этапы формирования компетенций**

### **10.2.1. Перечень вопросов (тестовых заданий), разработанный в соответствии с установленными этапами формирования компетенций**

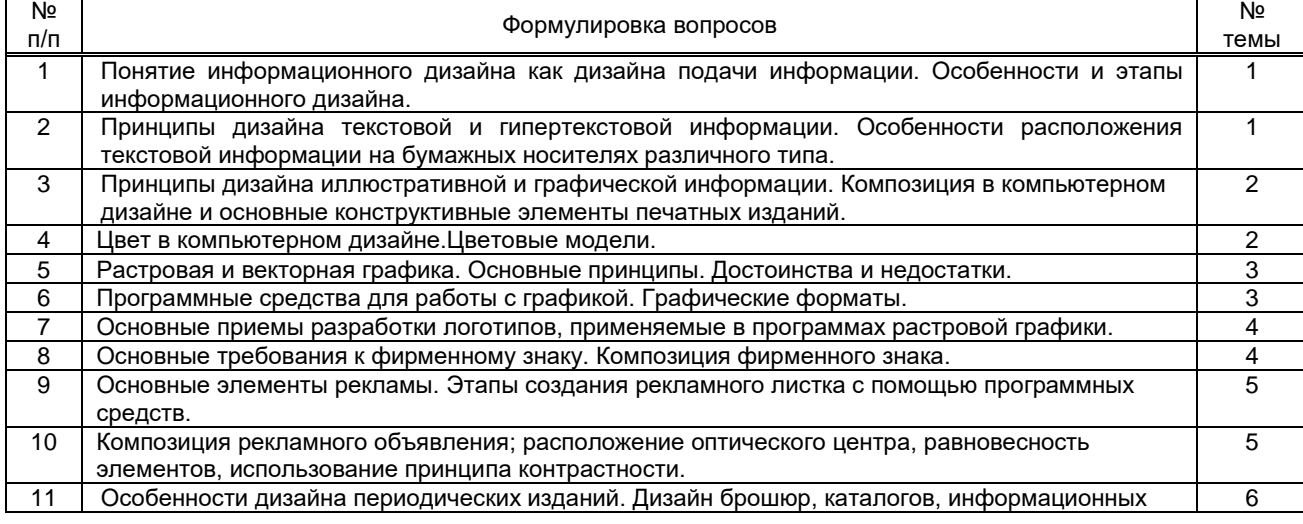

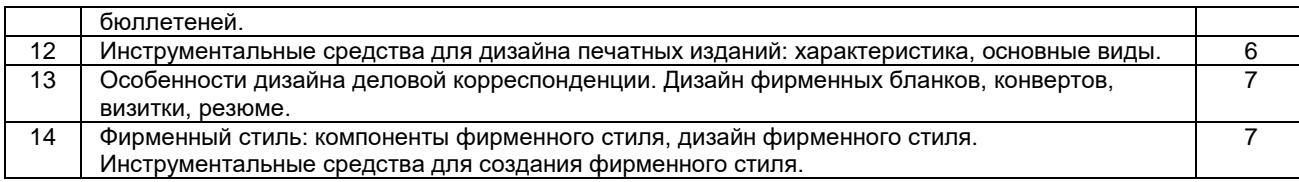

#### **10.2.2. Вариант типовых заданий (задач, кейсов), разработанных в соответствии с установленными этапами формирования компетенций**

| Nº<br>n/n    | Условия типовых задач (задач, кейсов)                                                                                                    | Ответ                                                                                                    |
|--------------|----------------------------------------------------------------------------------------------------|----------------------------------------------------------------------------------------------------|
| $\mathbf{1}$ | Создать формальную композицию из семи элементов<br>произвольной формы, а затем изменить значимость элементов<br>композиции за счет изменения цвета, положения на плоскости,<br>угла поворота. В качестве базового графического пакета<br>использовать Adobe Illustrator                                                                            | Задать размеры элементов таким<br>образом, чтобы один был явно<br>большим, один - явно маленьким,<br>остальные составляли гармонический<br>ряд визуально различных величин. В<br>каждом варианте решения композиции<br>форма и размеры элементов<br>неизменны, меняется их компоновка<br>на плоскости                                                                                                    |
| 2            | Выполнить стилизацию объекта по собственному или заданному<br>свойству. Выбрать любой объект и создать стилизованное<br>изображение. Выполнить работу в черно-белой графике. В<br>качестве базового графического пакета использовать Adobe<br>Illustrator                                                                                          | Следует сделать несколько эскизов и,<br>приступая к чистовому варианту, в<br>первую очередь правильно выбрать<br>формат. В зависимости от характера<br>изображения это может быть круг,<br>квадрат, треугольник или другие<br>геометрические формы. В эскизе<br>определяются только основные части<br>изображения, основной рисунок                                                                                                    |
| 3            | Нарисовать объемный объект в программе векторной графики с<br>помощью градиентной сетки.                                                                                                    | - рисуем синий овал;<br>- добавляем опорные точки и<br>вытягиваем верхушку, расправляем<br>нижнюю часть;<br>- выбираем инструмент Gradient Mesh;<br>- кликнем один раз по контуру, чтобы<br>создать первую точку сетки.<br>- Кликнем снизу линии сетки, чтобы<br>создать еще одну точку;<br>- Выделим первую точку сетки и<br>поставим более светлый синий цвет<br>для низа капли. Затем, добавим<br>третью точку вверху и поставим белый<br>цвет. Выделим среднюю точку и<br>поставим темно-голубой цвет.<br>- Выделим все 3 точки сетки с<br>помощью инструмента Направленное<br>Выделение (Direction Selection) и<br>протянем вниз. |
| 4            | Создать новую кисть для рисования елочных иголок в программе<br>векторной графики.<br><b>Art Brush Options</b><br>Name: Needle<br>OK<br>Width: 100%<br>Proportional<br>Cancel<br><b>Direction</b><br>$\leftarrow$<br>Flip<br>Flip Along<br>$+1$<br>$\frac{1}{2}$<br>Flip Across<br>Colorization<br>H<br>Method: None<br>$\heartsuit$<br>Key Color: | - Выберем инструмент Ellipse Tool и<br>нарисуем зеленый эллипс.<br>- Инструментом Direct Selection Tool<br>выделим нижнюю опорную точку и<br>нажмем кнопку Convert selected anchor<br>points to corner для того, чтобы иголка<br>была заостренной4<br>- Выделим получившийся объект и<br>создадим новую кисть в окне Brushes;<br>- В окне New Brush выберем New Art<br>Brush. Появилось окно опций кисти<br>(см. рисунок слева). Удобнее рисовать<br>снизу вверх, поэтому выбираем<br>соответствующее направление.<br>- Дадим название кисти.                                                                                          |

**10.3. Методические материалы,** 

#### определяющие процедуры оценивания знаний, умений, владений (навыков и (или) практического опыта деятельности), характеризующих этапы формирования компетенций

#### 10.3.1. Условия допуска обучающегося к сдаче (экзамена, зачета и / или защите курсовой работы) и порядок ликвидации академической задолженности

Положение о проведении текущего контроля успеваемости и промежуточной аттестации обучающихся (принято на заседании Ученого совета)

### 10.3.2. Форма проведения промежуточной аттестации по дисциплине

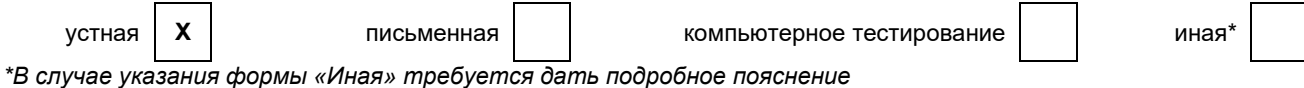

#### 10.3.3. Особенности проведения (экзамена, зачета и / или защиты курсовой работы)

При проведении экзамена время, отводимое на подготовку к ответу, составляет не более 40 мин. Для выполнения практического задания обучающему предоставляется необходимая справочная информация. Сообщение результатов обучающемуся производится непосредственно после устного ответа.